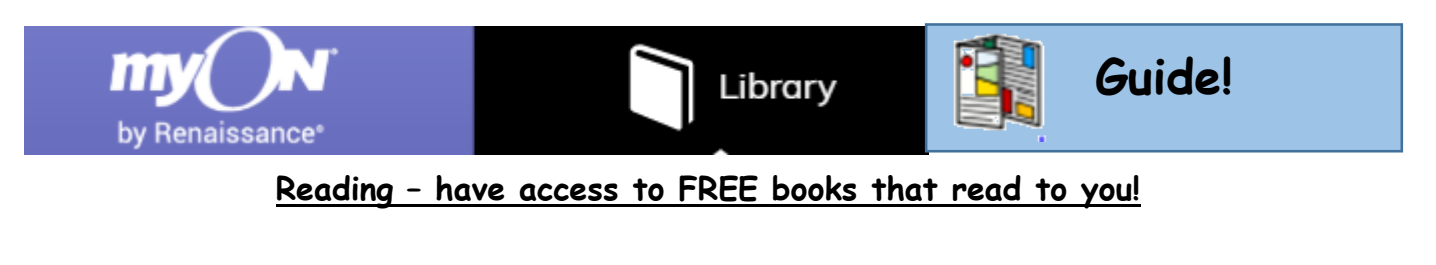

1) Click on this link in Google classroom or click the link below. <https://readon.myon.co.uk/library/browse.html>

 $\leftarrow$   $\rightarrow$   $\mathbb{C}$  **a** https://readon.myon.co.uk/library/browse.html

2) Click enter until you are on the web page which looks like this:

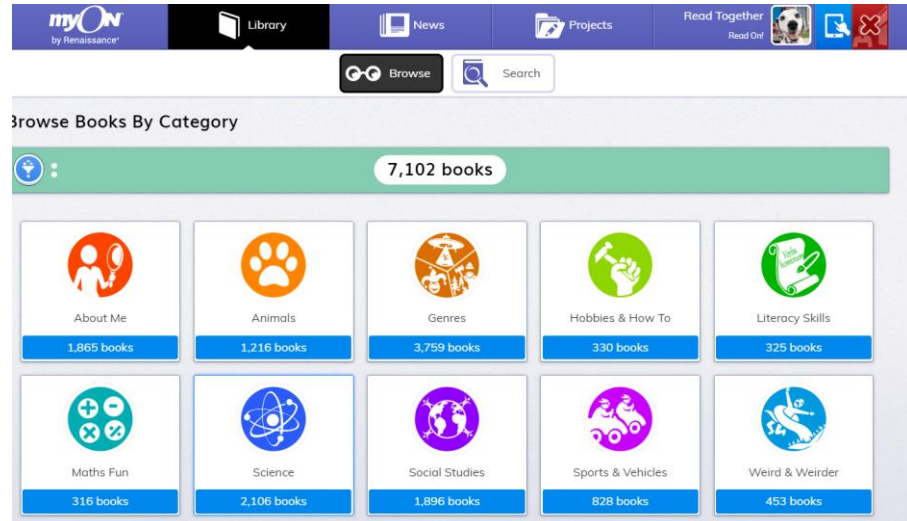

Here are all the categories available for the children to choose from, for FREE! They will have access to 7, 102 books including AR quizzes for some but not all.

3) I have clicked Animals for example:

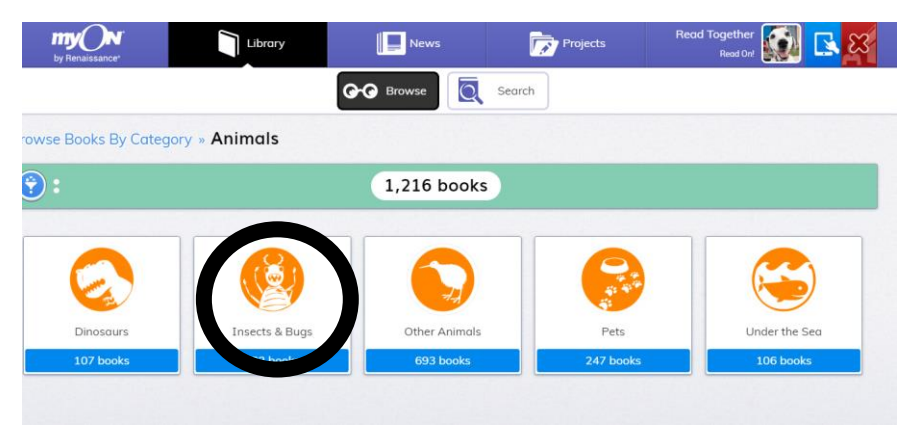

Now I need to choose an animal I would like to read about.

4) I have chosen insects and bugs! It tells you how many books are available under this topic then choose a book of your choice!

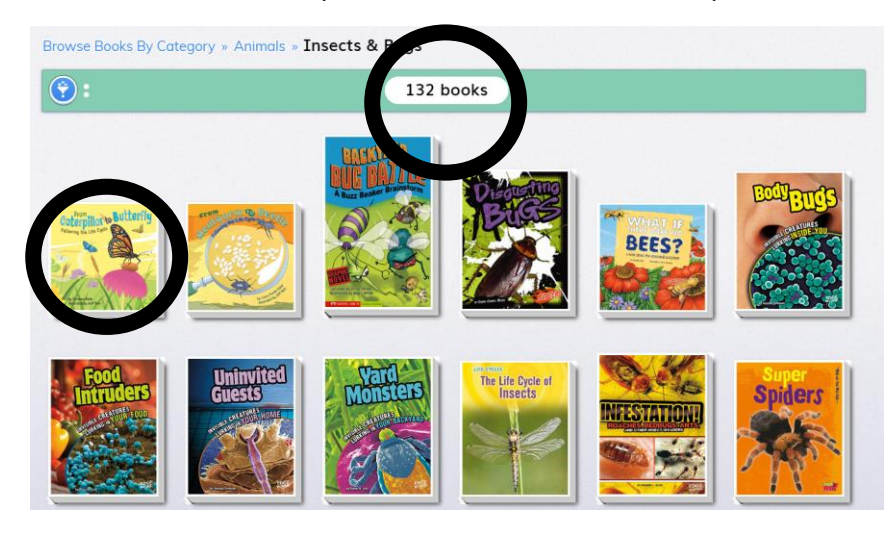

5) Below your screen should have these two buttons:

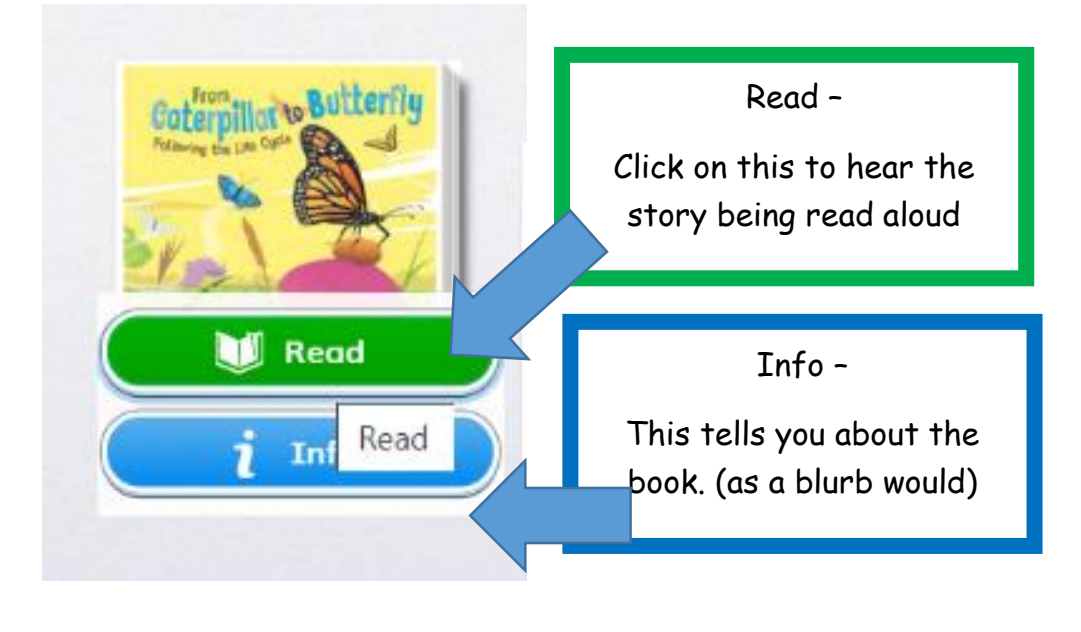

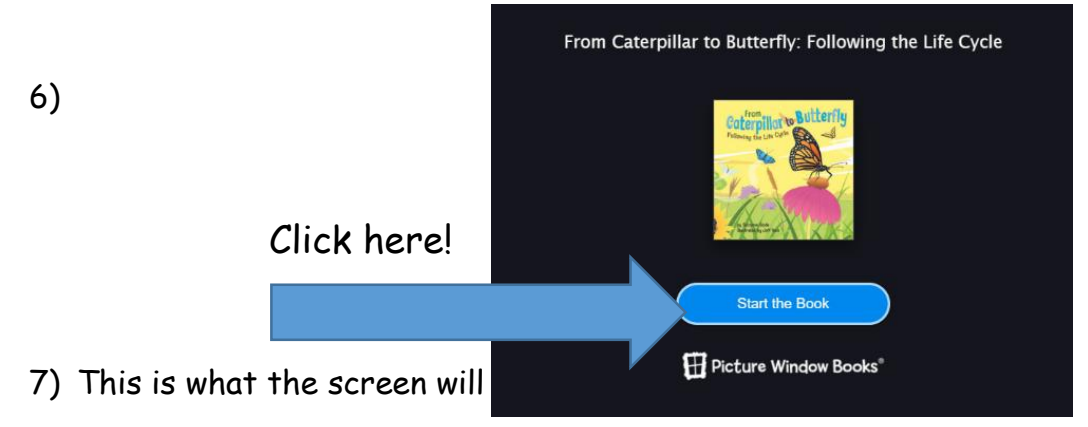

let readon.myon.co.uk/reader/index.html?a=as\_butte\_f08  $\begin{array}{ccccc} \mathbb{Q} & \mathbb{Q} & \mathbb{Q} & \mathbb{S} & \mathbb{S} & \math$ 普 Butterfly Dther<br>Pages to **AB** Following the Life Cycle **Dictiona** ₩ illustrated by Jeff Yesh  $\blacklozenge$  $\mathcal{D}$  $\Theta$  $\Box$ 

Play – click here to stop or start the story.

This is to turn to the next page!

- Volume make it louder or quieter.
	- Go back 10 seconds if you missed a part click this button.
- Click here if you want to choose your own page.  $\blacksquare$
- $\oplus$

 $\blacklozenge$ 

ত্ৰ

To make the text bigger or smaller.

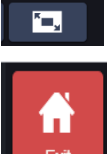

To make the book full screen.

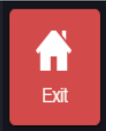

Exit – to go back to selecting a book from the category you chose.

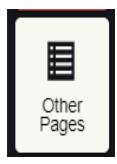

You can find the Glossary, Index page or Contents page on here.

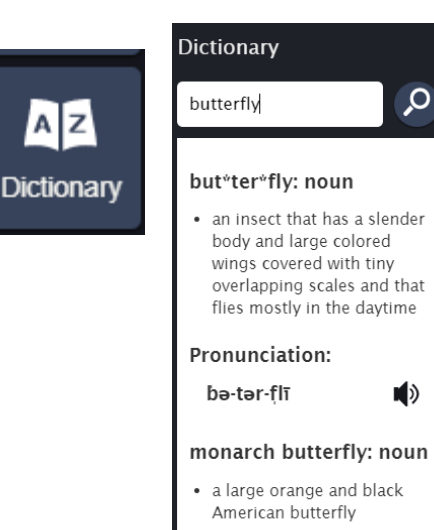

 $\alpha$ 

 $\blacklozenge$ 

Dictionary click on this to find a meaning of a word. Type it into the box at the top and click enter.

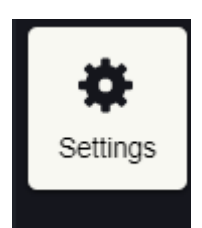

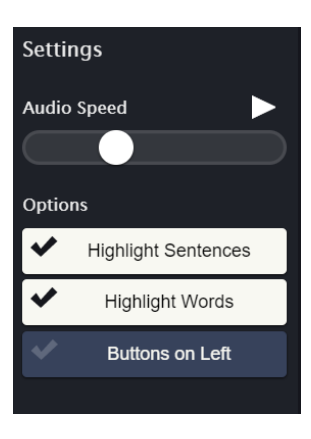

Here you can change the speed of the reader.

You can also change if you do not want sentence highlighted or the words.

You can move the buttons to the left side of the screen if this is easier.